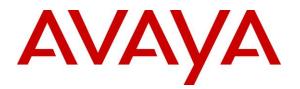

Avaya Solution & Interoperability Test Lab

# Application Notes for NICE Inform Recorder 9.2 to interoperate with Avaya Aura® Communication Manager and Avaya Aura® Application Enablement Services using DMCC Service Observation to record calls - Issue 1.0

### Abstract

These Application Notes describe the configuration steps for the NICE Inform Recorder R9.2 to interoperate with the Avaya solution consisting of an Avaya Aura® Communication Manager R8.1 and Avaya Aura® Application Enablement Services R8.1 using Service Observation.

Readers should pay attention to **Section 2**, in particular the scope of testing as outlined in **Section 2.1** as well as the observations noted in **Section 2.2**, to ensure that their own use cases are adequately covered by this scope and results.

Information in these Application Notes has been obtained through DevConnect compliance testing and additional technical discussions. Testing was conducted via the DevConnect Program at the Avaya Solution and Interoperability Test Lab.

# 1. Introduction

These Application Notes describe the configuration steps for the NICE Inform Recorder R9.2 to interoperate with the Avaya solution consisting of an Avaya Aura® Communication Manager R8.1 and Avaya Aura® Application Enablement Services R8.1 using Service Observation.

NICE Trading Recorder (NTR) is a product equivalent to NICE Inform Recorder (NIR). NIR was used in this testing. **Attachment 1** is a Conformance Letter in which NICE declares the equivalency of the two products, the equivalent SW versions, and that testing with one product applies to both. For additional information contact NICE support as shown in **Section 2.3**.

NICE Inform Recorder uses Communication Manager's Service Observation feature via the Application Enablement Services (AES) Device, Media, and Call Control (DMCC) interface and the Telephony Services API (TSAPI) to capture the audio and call details for call recording on various Communication Manager H.323 and Digital endpoints, listed in **Section 4**.

DMCC works by allowing software vendors to create soft phones, in memory on a recording server, and use them to monitor and record other phones. This is purely a software solution and does not require telephony boards or any wiring beyond a typical network infrastructure. The DMCC API associated with the AES server monitors the digital and VoIP extensions. The application uses the AE Services DMCC to 'Observe' the target extension using Virtual Extensions on Communication Manager to do so. When the target extension joins a call, the application using Service Observe receives the call's aggregated RTP media stream via the recording device and records the call.

NICE Inform Recorder is fully integrated into a LAN (Local Area Network) and includes easyto-use Web based applications (i.e., NICE Application) that works with the Microsoft .NET framework and is used to retrieve telephone conversations from a comprehensive long-term calls database. This application registers an extension with Communication Manager and waits for that extension to be dialed. NICE Inform Recorder contains tools for audio retrieval, centralized system security authorization, system control, and system status monitoring. Also included is a call parameters database that tightly integrates via CTI link PABXs and ACD's including optional advanced audio archive database management, search tools, a wide variety of Recording-on-Demand capabilities, and comprehensive long-term call database for immediate retrieval.

# 2. General Test Approach and Test Results

The interoperability compliance testing evaluated the ability of NICE Inform Recorder to carry out call recording in a variety of scenarios using DMCC Service Observation with AES and Communication Manager. A range of Avaya endpoints were used in the compliance testing all of which are listed in **Section 4**.

DevConnect Compliance Testing is conducted jointly by Avaya and DevConnect members. The jointly defined test plan focuses on exercising APIs and/or standards-based interfaces pertinent to the interoperability of the tested products and their functionalities. DevConnect Compliance

| PG; Reviewed:  |
|----------------|
| SPOC 8/22/2021 |

Solution & Interoperability Test Lab Application Notes ©2021 Avaya Inc. All Rights Reserved. Testing is not intended to substitute full product performance or feature testing performed by DevConnect members, nor is it to be construed as an endorsement by Avaya of the suitability or completeness of a DevConnect member's solution.

Avaya recommends our customers implement Avaya solutions using appropriate security and encryption capabilities enabled by our products. The testing referenced in these DevConnect Application Notes included the enablement of supported encryption capabilities in the Avaya products. Readers should consult the appropriate Avaya product documentation for further information regarding security and encryption capabilities supported by those Avaya products.

Support for these security and encryption capabilities in any non-Avaya solution component is the responsibility of each individual vendor. Readers should consult the appropriate vendor-supplied product documentation for more information regarding those products.

For the testing associated with these Application Notes, the interface between Avaya systems and NICE Inform Recorder did not include use of any specific encryption features as requested by NICE.

### 2.1. Interoperability Compliance Testing

The interoperability compliance test included both feature functionality and serviceability testing. The feature functionality testing focused on placing and recording calls in different call scenarios with good quality audio recordings and accurate call records. The tests included:

- **Inbound/Outbound calls** Test call recording for inbound and outbound calls to the Communication Manager to and from PSTN callers.
- Hold/Transferred/Conference calls Test call recording for calls transferred to and in conference with PSTN callers.
- **Feature calls** Test call recording for using features such as Call Park, Call Pickup, Supervisor Observe.
- **Calls to Elite Agents** Test call recording for calls to Communication Manager Agents, these include calls to VDN's and to Hunt Groups.
- **Serviceability testing** The behavior of NICE Inform Recorder under different simulated failure conditions.

### 2.2. Test Results

All functionality and serviceability test cases were completed successfully. The following observation was noted: For Conference or transferred calls there may be multiple recordings present as each of the endpoints may be monitored and would result in duplicate recordings.

### 2.3. Support

Product documentation for NICE products may be found on ExtraNICE at: <u>https://www.extranice.com/Security/Pages/default.aspx</u> (ExtraNICE user account and password required)

# 3. Reference Configuration

The configuration in **Figure 1** was used to compliance test NICE Inform Recorder with the Avaya solution using DMCC Service Observation to record calls. The NICE server is setup for DMCC Service Observation mode and connects to the AES.

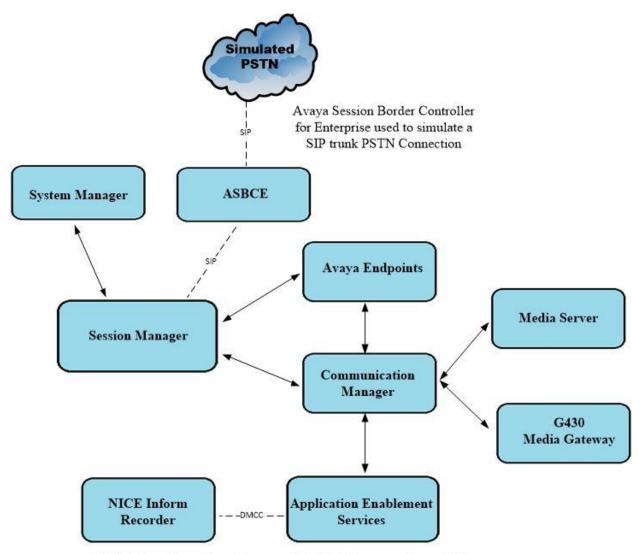

NICE Inform Recorder makes use of the DMCC connection to AES

#### Figure 1: Connection of NICE Inform Recorder with Avaya Aura® Communication Manager R8.1 and Avaya Aura® Application Enablement Services R8.1

# 4. Equipment and Software Validated

The following equipment and software were used for the sample configuration provided:

| Equipment/Software                                                                       | Release/Version                                                                                            |
|------------------------------------------------------------------------------------------|----------------------------------------------------------------------------------------------------|
| Avaya Aura® System Manager running on a virtual server                                   | 8.1.3.1<br>Build No. – 8.1.0.0.733078<br>Software Update Revision No:<br>8.1.3.1.1012493<br>Service Pack 1 |
| Avaya Aura® Session Manager running on a virtual server                                  | 8.1.3.1<br>Build No. – 8.1.3.1.813113                                                                      |
| Avaya Aura® Communication Manager running on a virtual server                            | 8.1.3.1 – FP3SP1<br>R018x.01.0.890.0<br>Update ID 01.0.890.0-26766                                         |
| Avaya Aura® Application Enablement Services<br>Primary Server running on VMware          | 8.1.3.1<br>Build 8.1.3.1.0.7-0                                                                             |
| Avaya Aura® Application Enablement Services<br>Secondary Server running on VMware        | 8.1.3<br>Build 8.1.3.1.0.7-0                                                                               |
| Avaya Session Border Controller for Enterprise                                           | 8.1.1.0-26-19214                                                                                           |
| Avaya Aura® Media Server                                                                 | 8.0.2.138                                                                                                  |
| Avaya G430 Media Gateway                                                                 | 41.16.0/1                                                                                                  |
| Avaya J179 H.323 Deskphone                                                               | 6.8304                                                                                                    |
| Avaya J159 SIP Deskphone                                                                 | 4.0.7.1.5                                                                                                  |
| Avaya 9408 Digital Phone                                                                 | 2.00                                                                                                    |
| Avaya Agent for Desktop                                                                  | 2.0.6.8.3002                                                                                               |
| NICE Inform Recorder (NIR) "All-in-one"<br>configuration, running on Windows Server 2019 | NIR 9.2.1<br>Avaya DMCC Integration 80.3.1                                                                 |

# 5. Configure Avaya Aura® Communication Manager

The information provided in this section describes the configuration of Communication Manager relevant to this solution. For all other provisioning information such as initial installation and configuration, please refer to the product documentation in **Section 10**.

The configuration illustrated in this section was performed using Communication Manager System Administration Terminal (SAT).

### 5.1. Verify System Features

Use the **display system-parameters customer-options** command to verify that Communication Manager has permissions for features illustrated in these Application Notes. On **Page 3**, ensure that **Computer Telephony Adjunct Links?** is set to **y** as shown below.

```
3 of 11
display system-parameters customer-options
                                                                               Page
                                       OPTIONAL FEATURES
Abbreviated Dialing Enhanced List? yAudible Message Waiting? yAccess Security Gateway (ASG)? nAuthorization Codes? yAnalog Trunk Incoming Call ID? yCAS Branch? nA/D Grp/Sys List Dialing Start at 01? yCAS Main? nAnswer Supervision by Call Classifier? yChange COR by FAC? n
Answer Supervision by Call Classifier? y
                                                                    Change COR by FAC? n
                                         ARS? y Computer Telephony Adjunct Links? y
                    ARS/AAR Partitioning? y Cvg Of Calls Redirected Off-net? y
                                                      DCS Call Coverage? y
            ARS/AAR Dialing without FAC? y
            ASAI Link Core Capabilities? n
           ASAI Link Plus Capabilities? n
                                                                   DCS with Rerouting? y
       Async. Transfer Mode (ATM) PNC? n
  Async. Transfer Mode (ATM) Trunking? n Digital Loss Plan Modification? y
                ATM WAN Spare Processor? n
                                                                                DS1 MSP? y
                                        ATMS? y
                                                               DS1 Echo Cancellation? y
                     Attendant Vectoring? y
```

# 5.2. Note procr IP Address for Avaya Aura® Application Enablement Services Connectivity

Display the procr IP address by using the command **display node-names ip** and noting the IP address for the **procr**.

| display node-name | s ip          | Page | 1 of | 2 |
|-------------------|---------------|------|------|---|
|                   | IP NODE NAMES |      |      |   |
| Name              | IP Address    |      |      |   |
| SM100             | 10.10.40.52   |      |      |   |
| default           | 0.0.0         |      |      |   |
| g450              | 10.10.40.15   |      |      |   |
| procr             | 10.10.40.37   |      |      |   |

### 5.3. Configure Transport Link for Avaya Aura® Application Enablement Services Connectivity

To administer the transport link to AES use the **change ip-services** command. On **Page 1** add an entry with the following values:

- Service Type: Should be set to AESVCS.
- Enabled: Set to y.
- Local Node: Set to the node name assigned for the procr in Section 5.2.
- Local Port: Retain the default value of 8765.

| change ip-s               | services     |                        |                                      |                | Page           | 1 of | 4 |  |
|---------------------------|--------------|------------------------|--------------------------------------|----------------|----------------|------|---|--|
| Service<br>Type<br>AESVCS | Enabled<br>Y | Local<br>Node<br>procr | IP SERVICES<br>Local<br>Port<br>8765 | Remote<br>Node | Remote<br>Port |      |   |  |

Go to **Page 4** of the **ip-services** form and enter the following values:

- AE Services Server: Name obtained from the AES server, in this case aes81vmpg.
- **Password:** Enter a password to be administered on the AES server.
- Enabled: Set to y.

**Note:** The password entered for **Password** field must match the password on the AES server in **Section 6.2**. The **AE Services Server** should match the administered name for the AES server; this is created as part of the AES installation, and can be obtained from the AES server by typing **uname – n** at the Linux command prompt.

| change ip-serv | ices                  |                  |          | Page   | <b>4</b> of | 4 |
|----------------|-----------------------|------------------|----------|--------|-------------|---|
|                | AE                    | Services Adminis | stration |        |             |   |
| Server ID      | AE Services<br>Server | Password         | Enabled  | Status |             |   |
| 1:<br>2:<br>3: | aes81vmpg             | *****            | У        | idle   |             |   |

### 5.4. Configure CTI Link for TSAPI Service

Add a CTI link using the **add cti-link n** command. Enter an available extension number in the **Extension** field. Enter **ADJ-IP** in the **Type** field, and a descriptive name in the **Name** field. Default values may be used in the remaining fields.

```
      add
      cti-link 1
      Page
      1 of
      3

      CTI LINK

      CTI LINK

      CTI LINK

      Extension: 2002

      Type: ADJ-IP

      COR: 1

      Name: aes81vmpg
```

### 5.5. Configure Communication Manager for Service Observation

**Type display cor x**, where x is the COR number in the screen above, to check the existing Class of Restriction. Ensure that **Can be Service Observed** and **Can Be A Service Observer** are set to **y**, if not type **change cor x** to make a change to the Class or Restriction. These values need to be enabled in order for Service Observe to work for call recording.

```
display cor 1
Page 1 of 23
CLASS OF RESTRICTION
COR Number: 1
COR Description:
FRL: 0
FRL: 0
FRL: 0
FRL: 0
FRL: 0
FRL: 0
FRL: 0
FRL: 0
FRL: 0
FRL: 0
FRL: 0
FRL: 0
FRL: 0
FRL: 0
FRL: 0
FRL: 0
FRL: 0
Calling Party Restriction: all-toll
Called Party Restriction: none
Time of Day Chart: 1
Forced Entry of Account Codes? n
Priority Queuing? n
Forced Entry of Account Codes? n
Priority Queuing? n
Factility Access Trunk Test? n
Can Change Coverage? n
Unrestricted Call List: 1
Access to MCT? y
Fully Restricted Service? n
Group II Category For MFC: 7
Hear VDN of Origin Annc.? n
Send ANI for MFE? n
MF ANI Prefix:
Automatic Charge Display? n
Hear System Music on Hold? y
Can Use Directed Call Pickup? y
Can Use Directed Call Pickup? y
Group Controlled Restriction: inactive
```

Type change system-parameters features, on Page 11 ensure that Allow Two Observes in Same Call is set to y.

| change system-parameters features             | <b>Page 11</b> of 19    |
|-----------------------------------------------|-------------------------|
| FEATURE-RELATED SYSTEM                        | PARAMETERS              |
| CALL CENTER SYSTEM PARAMETERS                 |                         |
| EAS                                           |                         |
| Expert Agent Selection (EAS) Enabled?         | У                       |
| Minimum Agent-LoginID Password Length:        |                         |
| Direct Agent Announcement Extension:          | Delay:                  |
| Message Waiting Lamp Indicates Status For:    | station                 |
|                                               |                         |
| VECTORING                                     |                         |
| Converse First Data Delay:                    | 0 Second Data Delay: 2  |
| Converse Signaling Tone (msec):               | 100 Pause (msec): 70    |
| Prompting Timeout (secs):                     | 10                      |
| Interflow-gpos EWT Threshold:                 |                         |
| Reverse Star/Pound Digit For Collect Step?    |                         |
| Available Agent Adjustments for BSR?          |                         |
| BSR Tie Strategy:                             |                         |
| Store VDN Name in Station's Local Call Log?   |                         |
| SERVICE OBSERVING                             |                         |
| Service Observing: Warning Tone?              | v or Conference Tone? n |
| Service Observing/SSC Allowed with Exclusion? | 1                       |
| Allow Two Observers in Same Call?             |                         |
|                                               | -                       |

Type **change feature-access-codes** to access the feature codes on Communication Manager. Scroll to **Page 5** in order to view or change the **Service Observing** access codes. Note the **Service Observing Listen Only Access Code** is **\*56**; this will be required in **Section 7** during the setup of NICE Inform Recorder.

| change feature-access-codes                            | Page 5 of    | f 10 |
|--------------------------------------------------------|--------------|------|
| FEATURE ACCESS CODE (FAC)                              | -            |      |
| Call Center Features                                   |              |      |
| AGENT WORK MODES                                       |              |      |
| After Call Work Access Code: #36                       |              |      |
| Assist Access Code:                                    |              |      |
| Auto-In Access Code: #38                               |              |      |
| Aux Work Access Code: #39                              |              |      |
| Login Access Code: #40                                 |              |      |
| Logout Access Code: #41                                |              |      |
| Manual-in Access Code: #42                             |              |      |
| SERVICE OBSERVING                                      |              |      |
| Service Observing Listen Only Access Code: *56         |              |      |
| Service Observing Listen/Talk Access Code: *57         |              |      |
| Service Observing No Talk Access Code:                 |              |      |
| Service Observing Next Call Listen Only Access Code:   |              |      |
| Service Observing by Location Listen Only Access Code: |              |      |
| Service Observing by Location Listen/Talk Access Code: |              |      |
| AACC CONFERENCE MODES                                  |              |      |
| Restrict First Consult Activation: D                   | eactivation: |      |
| Restrict Second Consult Activation: D                  | eactivation: |      |

### 5.6. Configure H323 Stations for Service Observation

All endpoints that are to be monitored by NICE will need to have the appropriate Class of Restriction which would be that created in **Section 5.5**. Ensure that COR is set to the correct number. Note the **Security Code** that may be required in **Section 7**.

```
change station x
                                                                      Page 1 of 6
                                      STATION
                                       Lock Messages? n
Security Code: 1234
Coverage Path 1:
Extension: x
                                                                         BCC: 0
                                                                          TN: 1
    Type: 9608
     Port: S00101
                                                                          COR: 1
     Name: Extension
                                        Coverage Path 2:
                                                                          COS: 1
                                        Hunt-to Station:
STATION OPTIONS
                                           Time of Day Lock Table:
             Loss Group: 19 Personalized Ringing Pattern: 1
       Speakerphone: 2-way
Display Language: english
Vable GK Node Nore
                                                 Message Lamp Ext: 1591
                                              Mute Button Enabled? y
Survivable GK Node Name:
         Survivable COR: internal
                                                Media Complex Ext:
   Survivable Trunk Dest? y
                                                     IP SoftPhone? y
                                                IP Video Softphone? n
                               Short/Prefixed Registration Allowed: default
```

### 5.7. Configure Virtual Stations for Service Observation

Add virtual stations to allow NICE Inform Recorder record calls using Service Observe. Type **add station x** where x is the extension number of the station to be configured, also note this extension number for configuration required in **Section 7**. Note the **Security Code** and ensure that **IP SoftPhone** is set to **y**. Note also the **COR** for the stations, this will be set to that configured in **Section 5.5**.

| add station 18901        |          | Page                           | 1 of 6        |
|--------------------------|----------|--------------------------------|---------------|
|                          |          | STATION                        |               |
| Extension: 18901         |          | Lock Messages? n               | BCC: 0        |
|                          |          | 2                              |               |
| Туре: 4624               |          | Security Code: 1234            | TN: 1         |
| Port: S00101             |          | Coverage Path 1:               | <b>COR:</b> 1 |
| Name: Recorder           |          | Coverage Path 2:               | COS: 1        |
|                          |          | Hunt-to Station:               |               |
| STATION OPTIONS          |          |                                |               |
|                          |          | Time of Day Lock Table:        |               |
| Loss Group:              | 19       | Personalized Ringing Pattern:  | 1             |
| -                        |          | Message Lamp Ext:              |               |
| Speakerphone:            | 2-14217  | Mute Button Enabled?           |               |
| Display Language:        | -        |                                | У             |
| 1 1 5 5                  | engiisn  |                                |               |
| Survivable GK Node Name: |          |                                |               |
| Survivable COR:          | internal | Media Complex Ext:             |               |
| Survivable Trunk Dest?   | У        | IP SoftPhone?                  | У             |
|                          |          |                                |               |
|                          |          | IP Video Softphone?            | n             |
|                          | Short/   | Prefixed Registration Allowed: | default       |

### **5.8. Configure SIP Stations for Service Observation**

Each Avaya SIP endpoint or station that needs to be monitored for call recording will need to have the correct Class of Restriction assigned. Changes to SIP phones on Communication Manager must be carried out from System Manager. Access the System Manager using a Web Browser by entering http://<FQDN >/network-login, where <FQDN> is the fully qualified domain name of System Manager or the IP address of System Manager can be used as an alternative to the FQDN. Log in using appropriate credentials.

**Note:** The following shows changes to a SIP extension and assumes that the SIP extension has been programmed correctly and is fully functioning.

| ← → C ▲ Not secure   10.10.40.35/network-login/                                                                                                    |                                                                              |
|----------------------------------------------------------------------------------------------------|------------------------------------------------------------------------------|
| Apps b Suggested Sites                                                                                                    |                                                                              |
|                                                                                                    |                                                                              |
|                                                                                                    |                                                                              |
|                                                                                                    |                                                                              |
| Recommended access to System Manager is via FQDN.                                                                                                    | A                                                                            |
| Go to central login for Single Sign-On                                                                                                    | User ID: admin                                                               |
| If IP address access is your only option, then note that authentication will fail in the following cases:                                                                                                    | Password:                                                                    |
| <ul> <li>First time login with "admin" account</li> <li>Expired/Reset passwords</li> </ul>                                                                                                    | Log On Cancel                                                                |
| Use the "Change Password" hyperlink on this page to change the password<br>manually, and then login.                                                                                                    | Change Password                                                              |
| Also note that single sign-on between servers in the same security domain is not supported when accessing via $\rm IP$ address.                                                                                                    | • Supported Browsers: Internet Explorer 11.x or Firefox 65.0, 66.0 and 67.0. |
| This system is restricted solely to authorized users for legitimate business<br>purposes only. The actual or attempted unauthorized access, use, or<br>modification of this system is strictly prohibited.                                                                                                    |                                                                              |
| Unauthorized users are subject to company disciplinary procedures and or<br>criminal and civil penalties under state, federal, or other applicable domestic<br>and foreign laws.                                                                                                    |                                                                              |
| The use of this system may be monitored and recorded for administrative and<br>security reasons. Anyone accessing this system expressly consents to such<br>monitoring and recording, and is advised that if it reveals possible evidence of<br>criminal activity, the evidence of such activity may be provided to law<br>enforcement officials. |                                                                              |
| All users must comply with all corporate instructions regarding the protection of information assets.                                                                                                    | *                                                                            |

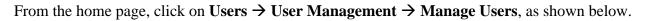

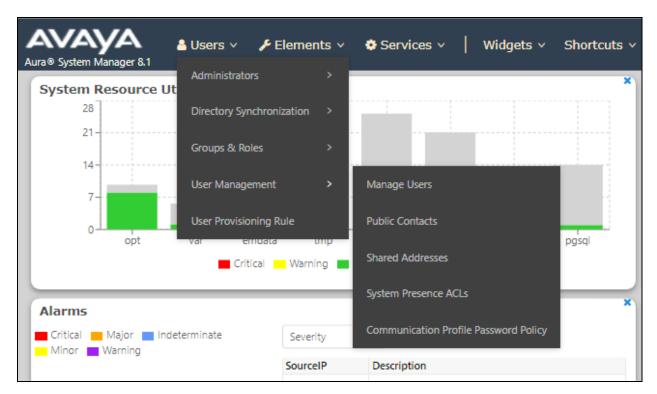

Click on Manager Users in the left window. Select the station to be edited and click on Edit.

| Home      | User Management   |               |                  |                      |                       |
|-----------|-------------------|---------------|------------------|----------------------|-----------------------|
| User Mana | gement ^ Ho       | ome≙ / Usersβ | A / Manage Users |                      |                       |
| Manag     | je Users          | Search        |                  | Q                    |                       |
| Public    | Contacts          | Ø View        | _ Edit + New     | 条 Duplicate 🗎 Delete | More Actions 🗸        |
|           |                   |               | First Name 🖨 💎   | Surname 🖨 🛛          | Display Name 🖨 🛛      |
| Shared    | I Addresses       |               | H323 Ext         | 1000                 | 1000, H323 Ext        |
| System    | Presence ACLs     |               | SIP Ext          | 1100                 | 1100, SIP Ext         |
| <b>6</b>  |                   |               | J129 SIP         | 1101                 | 1101, J129 SIP        |
| Comm      | unication Profile |               | Equinox Vantage  | 1102                 | 1102, Equinox Vantage |
|           |                   |               | Agent            | Agent                | Agent One             |
|           |                   |               | Agent            | Agent                | Agent Two             |
|           |                   |               | admin            | admin                | Default Administrator |
|           |                   |               | SIP              | Ext 1150             | Ext 1150, SIP         |
|           |                   |               | SIP              | Ext 1151             | Ext 1151, SIP         |
|           |                   |               | SIP              | Ext 1152             | Ext 1152, SIP         |
|           |                   | Select All V  | Selected 1 items |                      |                       |
|           |                   |               |                  |                      |                       |

Click on the **CM Endpoint Profile** tab in the left window. Click on **Endpoint Editor** to make changes to the SIP station.

| User Pro              | ofile   Edit   1100@                    | )devconnect.loca   | ıl                                |                     | 🖻 Commit & Continue                                | e Commit 🛞 Cancel |
|-----------------------|-----------------------------------------|--------------------|-----------------------------------|---------------------|----------------------------------------------------|-------------------|
| Identity              | Communication Prof                      | ile Membership     | Contacts                          |                     |                                                    |                   |
|                       | tion Profile Password<br>ET : Primary V |                    | * System :                        | cm8 txvmpg v        | * Profile Type :                                   | Endpoint ~        |
| Communic              | ation Address                           | Use Exist          | ing Endpoints :                   |                     | * Extension:                                       | 1100              |
| PROFILES<br>Session M | anager Profile 🔵                        |                    | Template :                        | Start typing Q      | * Set Type :                                       | 9641SIPCC         |
| Avaya Bree            | eze® Profile                            | :                  | Security Code :                   | Enter Security Code | Port:                                              | S000002 Q         |
| CM Endpo              | int Profile 🔹 💽                         | Voice              | e Mail Number :                   | 6666                | Preferred Handle :                                 | Select v          |
|                       |                                         | Calculate          | Route Pattern :                   |                     | Sip Trunk :                                        | aar               |
|                       |                                         |                    | SIP URI :                         | Select v            | Enhanced Callr-Info Display for 1-line<br>phones : |                   |
|                       |                                         | Delete on Unassign |                                   |                     | Override Endpoint Name and                         |                   |
|                       |                                         |                    | Delete User:                      |                     | Localized Name :                                   |                   |
|                       |                                         | Allow H.323 and SI | P Endpoint Dual<br>Registration : |                     |                                                    |                   |

In the **General Options** tab ensure that **Class of Restriction** is set correctly. Click on **Done**, at the bottom of the screen once this is set, (not shown).

| hanced Call Fwd (E)                                                          | Button Assignment (B) | Profile Settings (P) Grou                        | ip Membership (M) |
|------------------------------------------------------------------------------|-----------------------|--------------------------------------------------|-------------------|
| Class of Restriction<br>(COR)<br>Emergency Location                          | 1                     | Class Of Service     (COS)     Message Lamp Ext  | 1                 |
| <ul> <li>Emergency Location</li> <li>Ext</li> <li>* Tenant Number</li> </ul> | 1                     | * Message Lamp Ext.                              | . 1100            |
| * SIP Trunk                                                                  | Qaar                  | Type of 3PCC Enab                                | led Avaya 🔻       |
| Coverage Path 1                                                              |                       | Coverage Path 2                                  |                   |
| Lock Message                                                                 |                       | Localized Display<br>Name                        | 1100, SIP Ext     |
| Multibyte Language                                                           | Not Applicable        | Enable Reachability<br>Station Domain<br>Control | system V          |
| SIP URI                                                                      |                       |                                                  |                   |
| Primary Session Mar                                                          | lager                 |                                                  |                   |
| IPv4:                                                                        | 10.10.40.32           | IPv6:                                            |                   |

Click on **Commit** once this is done to save the changes.

| User Pro  | ofile   Edit   110     | 0@dev   | connect.loca       | I                                 |                     | 🖻 Commit & Continue                                | e Commit 🛞 Cancel |
|-----------|------------------------|---------|--------------------|-----------------------------------|---------------------|----------------------------------------------------|-------------------|
| Identity  | Communication F        | Profile | Membership         | Contacts                          |                     |                                                    |                   |
|           | ation Profile Password |         |                    | ∗ System :                        | cm81xvmpg v         | * Profile Type :                                   | Endpoint v        |
| Communic  | cation Address         |         | Use Exist          | ing Endpoints :                   |                     | * Extension :                                      | 1100 🖵 💆          |
|           | lanager Profile 🛛 🤇    |         |                    | Template :                        | Start typing Q      | * Set Type :                                       | 9641SIPCC         |
| Avaya Bre | eze® Profile           |         | :                  | Security Code :                   | Enter Security Code | Port:                                              | S000002 Q         |
| CM Endpo  | oint Profile 🧲         |         | Voice              | e Mail Number :                   | 6666                | Preferred Handle :                                 | Select v          |
|           |                        |         | Calculate          | Route Pattern :                   |                     | Sip Trunk :                                        | aar               |
|           |                        |         |                    | SIP URI :                         | Select ×            | Enhanced Callr-Info Display for 1-line<br>phones : |                   |
|           |                        |         | Delete on Unassign | from User or on<br>Delete User :  |                     | Override Endpoint Name and<br>Localized Name :     |                   |
|           |                        |         | Allow H.323 and SI | P Endpoint Dual<br>Registration : |                     |                                                    |                   |

# 6. Configure Avaya Aura® Application Enablement Services

This section provides the procedures for configuring Application Enablement Services. The procedures fall into the following areas:

- Verify Licensing
- Switch Connection
- Administer TSAPI Link
- Identify Tlinks
- Enable TSAPI and DMCC Ports
- Enable Control for DMCC
- Create CTI User
- Associate Devices with CTI User

#### 6.1. Verify Licensing

To access the AES Management Console, enter **https://<ip-addr>** as the URL in an Internet browser, where <ip-addr> is the IP address of AES. At the login screen displayed, log in with the appropriate credentials and then select the **Login** button.

| Application Enablement Services<br>Management Console |  |  |  |
|-------------------------------------------------------|--|--|--|
| Please login here:<br>Username<br>Password            |  |  |  |
| Login Reset                                           |  |  |  |
| Copyright © 2009-2016 Avaya Inc. All Rights Reserved. |  |  |  |

The Application Enablement Services Management Console appears displaying the **Welcome to OAM** screen (not shown). Select **AE Services** and verify that the TSAPI and DMCC Services are licensed by ensuring that **TSAPI Service** and **DMCC Service** are in the list of **Services** and that the **License Mode** is showing **NORMAL MODE**. If not, contact an Avaya support representative to acquire the appropriate license.

| Services              |                                                                                   |                                                                         |         |              | Home   Help   L |
|-----------------------|-----------------------------------------------------------------------------------|-------------------------------------------------------------------------|---------|--------------|-----------------|
| AE Services           |                                                                                   |                                                                         |         |              |                 |
| VLAN                  | AE Services                                                                       |                                                                         |         |              |                 |
| > DLG                 |                                                                                   |                                                                         |         |              |                 |
| DMCC                  | IMPORTANT: AE Services must be restart<br>Changes to the Security Database do not | ed for administrative changes to fully take eff<br>t require a restart. | fect.   |              |                 |
| ▶ SMS                 |                                                                                   |                                                                         |         |              |                 |
| ▶ TSAPI               | ASAI Link Manager                                                                 | Status<br>N/A                                                           | State   | License Mode | Cause*          |
| TWS                   | CVLAN Service                                                                     |                                                                         | Running | N/A N/A      | N/A N/A         |
| communication Manager |                                                                                   | OFFLINE                                                                 | Running | N/A          | N/A             |
| nterface              | DMCC Service                                                                      | ONLINE                                                                  | Running | NORMAL MODE  | N/A             |
| ligh Availability     | TSAPI Service                                                                     | ONLINE                                                                  | Running | NORMAL MODE  | N/A             |
| icensing              | Transport Layer Service                                                           | N/A                                                                     | Running | N/A          | N/A             |
| laintenance           | AE Services HA                                                                    | Not Configured                                                          | N/A     | N/A          | N/A             |
| letworking            | For status on actual services, please use Stat                                    | tus and Control                                                         |         |              |                 |
| ecurity               | * For more detail, please mouse over the Ca                                       |                                                                         |         |              |                 |
| tatus                 |                                                                                   | use, you if see the toolup, of go to help page.                         |         |              |                 |
| ser Management        | License Information<br>You are licensed to run Application Enablemen              | t (CTI) release 8.x                                                     |         |              |                 |
| Itilities             |                                                                                   |                                                                         |         |              |                 |
| lelp                  |                                                                                   |                                                                         |         |              |                 |

The TSAPI and DMCC licenses are user licenses issued by the Web License Manager to which the Application Enablement Services server is pointed to. From the left window open **Licensing** and click on **WebLM Server Access** as shown below.

| Licensing                                           |                                                                                                    |
|-----------------------------------------------------|----------------------------------------------------------------------------------------------------|
| ▶ AE Services<br>Communication Manager<br>Interface | Licensing                                                                                                   |
| High Availability                                   | If you are setting up and maintaining the WebLM, you need to use the following:                             |
| ▼ Licensing                                         | WebLM Server Address                                                                                        |
| WebLM Server Address                                | If you are importing, setting up and maintaining the license, you need to use the following:                |
| WebLM Server Access                                 | WebLM Server Access                                                                                         |
| Reserved Licenses                                   | If you want to administer TSAPI Reserved Licenses or DMCC Reserved Licenses, you need to use the following: |
| Maintenance                                         | Reserved Licenses                                                                                           |
| Networking                                          | NOTE: Please disable your pop-up blocker if you are having difficulty with opening this page                |
| ▶ Security                                          |                                                                                                    |
| ▶ Status                                            |                                                                                                    |
| User Management                                     |                                                                                                    |
| Vtilities                                           |                                                                                                    |
| ▶ Help                                              |                                                                                                    |

The following screen shows the available licenses for **TSAPI** and **DMCC** users.

| Application_Enablement     View license capacity | License File Host IDs:                                    |                 |                   |  |  |
|--------------------------------------------------|-----------------------------------------------------------|-----------------|-------------------|--|--|
| ,                                                |                                                           |                 |                   |  |  |
| View peak usage                                  | Licensed Features                                         |                 |                   |  |  |
| ASBCE                                            |                                                           |                 |                   |  |  |
| Session_Border_Controller_E_AE                   | 10 Items 🖓 Show All 🗸                                     |                 |                   |  |  |
| AVAYA_OCEANA                                     | Feature (License Keyword)                                 | Expiration data | Licensed capacity |  |  |
| ▶Avaya_Oceana                                    | Unified CC API Desktop Edition                            | expiration date |                   |  |  |
| CCTR                                             | VALUE_AES_AEC_UNIFIED_CC_DESKTOP                          | permanent       | 44                |  |  |
| ▶ ContactCenter                                  | CVLAN ASAI<br>VALUE_AES_CVLAN_ASAI                        | permanent       | 44                |  |  |
| CE                                               | Device Media and Call Control                             | permanent       | 44                |  |  |
| ► COLLABORATION_ENVIRONMENT                      | VALUE_AES_DMCC_DMC                                        | permanent       |                   |  |  |
| COLLABORATION_DESIGNER                           | AES ADVANCED SMALL SWITCH<br>VALUE_AES_AEC_SMALL_ADVANCED | permanent       | 4                 |  |  |
| <ul> <li>Collaboration_Designer</li> </ul>       | DLG                                                       | permanent       | 44                |  |  |
| COLLABORATIVE_BROWSING_SNAP-IN                   | VALUE_AES_DLG                                             | permanent       |                   |  |  |
| Collaborative_Browsing_Snap_In                   | TSAPI Simultaneous Users<br>VALUE_AES_TSAPI_USERS         | permanent       | 44                |  |  |
| COMMUNICATION_MANAGER                            | AES ADVANCED LARGE SWITCH                                 | permanent       | 4                 |  |  |
| ▶ Call_Center                                    | VALUE_AES_AEC_LARGE_ADVANCED                              | -               | -                 |  |  |
| Communication Manager                            | CVLAN Proprietary Links<br>VALUE AES PROPRIETARY LINKS    | permanent       | 44                |  |  |

### 6.2. Switch Connection to Avaya Aura® Communication Manager

Typically, the connection between the AES and Communication Manager is setup as part of the initial installation and would not usually be outlined in these Application Notes. Due to the nature of this particular setup with two connections from Communication Manager to two separate AES's the switch connection will be displayed on this section. From the AES Management Console navigate to **Communication Manager Interface**  $\rightarrow$  **Switch Connections**, the connection to Communication Manager should be present as shown below but if one is not present one can be added by clicking on **Add Connection**.

| avaya                          | Appl      | ication Enab<br>Manageme |                 | Services         | Welcome: User cust<br>Last login: Thu May 13 15:41:17 2021 from 192.168.40.240<br>Number of prior failed login attempts: 0<br>HostName/IP: aes81xvmpg/10.10.40.38<br>Server Offer Type: VIRTUAL_APPLIANCE_ON_VMWARE<br>SW Version: 8.1.3.1.0.7-0<br>Server Date and Time: Thu Jun 10 10:04:56 IST 2021<br>HA Status: Not Configured |                              |  |
|--------------------------------|-----------|--------------------------|-----------------|------------------|----------------------------------------------------------------------------------------------------|------------------------------|--|
| Communication Manager          | Interface | Switch Connections       |                 |                  |                                                                                                    | Home   Help   Logout         |  |
| ► AE Services                  |           |                          |                 |                  |                                                                                                    |                              |  |
| Communication Man<br>Interface | ager      | Switch Connections       |                 |                  |                                                                                                    |                              |  |
| Switch Connection              | 15        |                          | Add Con         | nection          |                                                                                                    |                              |  |
| ▶ Dial Plan                    |           | Connection Nan           | ne Proc         | essor Ethernet   | Msg Period                                                                                                    | Number of Active Connections |  |
| High Availability              |           | O cm81large              | Yes             |                  | 30                                                                                                    | 0                            |  |
| Licensing                      |           | cm81xvmpg                | Yes             |                  | 30                                                                                                    | 1                            |  |
| ▶ Maintenance                  |           |                          | dit PE/CLAN IPs | Edit H.323 Gatek | eeper Delete Connection Survivability Hierarchy                                                                                                    |                              |  |
| ▶ Networking                   |           |                          |                 |                  |                                                                                                    |                              |  |
| > Security                     |           |                          |                 |                  |                                                                                                    |                              |  |

In the resulting screen, enter the **Switch Password**; the Switch Password must be the same as that entered into Communication Manager AE Services Administration screen via the **change ip-services** command, described in **Section 5.3**. A secure connection was established between the AES and Communication Manager, so the appropriate boxes were ticked, as shown below. Click **Apply** to save changes.

| Communication Manager Interface   Switch Connections |                                            |          |                  |  |  |  |
|------------------------------------------------------|--------------------------------------------|----------|------------------|--|--|--|
| AE Services                                          |                                            |          |                  |  |  |  |
| Communication Manager<br>Interface                   | Connection Details - cm81xvmpg             |          |                  |  |  |  |
| Switch Connections                                   | Switch Password                            | •••••    |                  |  |  |  |
| ▶ Dial Plan                                          | Confirm Switch Password                    | ••••••   |                  |  |  |  |
| High Availability                                    | Msg Period                                 | 30       | Minutes (1 - 72) |  |  |  |
| ▶ Licensing                                          | Provide AE Services certificate to switch  | <b>~</b> |                  |  |  |  |
| ▶ Maintenance                                        | Secure H323 Connection                     | <b>~</b> |                  |  |  |  |
|                                                      | Processor Ethernet                         | <b>2</b> |                  |  |  |  |
| Networking                                           | Enable TLS Certificate Hostname Validation |          |                  |  |  |  |
| ▶ Security                                           | Apply Cancel                               |          |                  |  |  |  |
| > Status                                             |                                            |          |                  |  |  |  |

From the **Switch Connections** screen, select the radio button for the recently added switch connection and select the **Edit PE/CLAN IPs** button (not shown), see screen at the bottom of the previous page. In the resulting screen, enter the IP address of the procr as shown in **Section 5.2** that will be used for the AES connection and select the **Add/Edit Name or IP** button.

| Communication Manager Interface | Switch Connections      |                     | Home   Help   Logout |
|---------------------------------|-------------------------|---------------------|----------------------|
| ▶ AE Services                   | Edit Processor Ethernet | t IP - cm81xvmpg    |                      |
| Switch Connections              | 10.10.40.37             | Add/Edit Name or IP |                      |
| ▶ Dial Plan                     |                         | Name or IP Address  | Status               |
| High Availability               | 10.10.40.37             |                     | In Use               |
| → Licensing                     | Back                    |                     |                      |
| ▶ Maintenance                   |                         |                     |                      |
| ▶ Networking                    |                         |                     |                      |

### 6.3. Administer TSAPI link

From the Application Enablement Services Management Console, select AE Services  $\rightarrow$  TSAPI  $\rightarrow$  TSAPI Links. Select Add Link button as shown in the screen below.

| AE Services   TSAPI   TSAPI Link | s           |                    |            |
|----------------------------------|-------------|--------------------|------------|
| ▼ AE Services                    |             |                    |            |
| VLAN                             | TSAPI Links |                    |            |
| ▶ DLG                            | Link        | Switch (           | Connection |
| ▶ DMCC                           |             | t Link Delete Link |            |
| ▶ SMS                            |             |                    | ,          |
|                                  |             |                    |            |
| ▼ TSAPI                          |             |                    |            |

On the Add TSAPI Links screen (or the Edit TSAPI Links screen to edit a previously configured TSAPI Link as shown below), enter the following values:

- Link: Use the drop-down list to select an unused link number.
- **Switch Connection:** Choose the switch connection **cm81xvmpg**, which has already been configured in **Section 6.2** from the drop-down list.
- Switch CTI Link Number: Corresponding CTI link number configured in Section 5.4 which is 1.
- **ASAI Link Version: 11** was used for compliance testing but the latest version available can be chosen).
- Security: This can be left at the default value of both.

Once completed, select Apply Changes.

| Edit TSAPI Links       |                               |
|------------------------|-------------------------------|
| Link                   | 1                             |
| Switch Connection      | cm81xvmpg 🗸                   |
| Switch CTI Link Number | 1 🗸                           |
| ASAI Link Version      | 11 🗸                          |
| Security               | Both 🗸                        |
| Apply Changes Cano     | cel Changes Advanced Settings |

Another screen appears for confirmation of the changes made. Choose Apply.

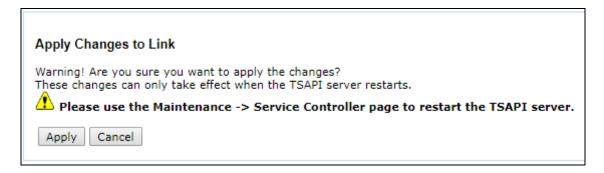

When the TSAPI Link is completed, it should resemble the screen below.

| Link | Switch Connection | Switch CTI Link # | ASAI Link Version | Security |
|------|-------------------|-------------------|-------------------|----------|
| 0 1  | cm81xvmpg         | 1                 | 8                 | Both     |

The TSAPI Service must be restarted to effect the changes made in this section. From the Management Console menu, navigate to **Maintenance**  $\rightarrow$  **Service Controller**. On the Service Controller screen, tick the **TSAPI Service** and select **Restart Service**.

| Αναγα                                                                                                    | Application Enablement Services<br>Management Console                                                                                                    |
|----------------------------------------------------------------------------------------------------|----------------------------------------------------------------------------------------------------|
| Maintenance   Service Controller                                                                                                    |                                                                                                    |
| AE Services     Communication Manager     Interface                                                                                                    | Service Controller                                                                                                    |
| High Availability                                                                                                    | Service Controller Status                                                                                                    |
| ↓ Licensing                                                                                                    | ASAI Link Manager Running                                                                                                    |
| <ul> <li>Maintenance         <ul> <li>Date Time/NTP Server</li> <li>Security Database</li> <li>Service Controller</li> <li>Server Data</li> <li>Networking</li> <li>Security</li> <li>Status</li> <li>User Management</li> </ul> </li> </ul> | □ DMCC Service       Running         □ CVLAN Service       Running         □ DLG Service       Running         □ Transport Layer Service Running         ✓ TSAPI Service       Running         For status on actual services, please use Status and Control         Start       Stop         Restart Service       Restart AE Server         Restart Linux       Restart Web Server |
| › Utilities<br>› Help                                                                                                    |                                                                                                    |

### 6.4. Identify Tlinks

Navigate to Security  $\rightarrow$  Security Database  $\rightarrow$  Tlinks. Verify the value of the Tlink Name. This will be needed to configure NICE Inform Recorder in Section 7.

| Security   Security Database   Tlin            | ks                                |
|------------------------------------------------|-----------------------------------|
|                                                |                                   |
| AE Services<br>Communication Manager           | TUL                               |
| Interface                                      | Tlinks                            |
| High Availability                              | Tlink Name                        |
| ▶ Licensing                                    | AVAYA#CM81XVMPG#CSTA#AES81XVMPG   |
| ▶ Maintenance                                  | AVAYA#CM81XVMPG#CSTA-S#AES81XVMPG |
| ▶ Networking                                   | Delete Tlink                      |
| ▼ Security                                     |                                   |
| Account Management                             |                                   |
| ▶ Audit                                        |                                   |
| Certificate Management                         |                                   |
| Enterprise Directory                           |                                   |
| Host AA                                        |                                   |
| ,                                              |                                   |
| ▶ PAM                                          |                                   |
| ▼ Security Database                            |                                   |
| <ul> <li>Control</li> <li>CTI Users</li> </ul> |                                   |
|                                                |                                   |
| <ul> <li>Device Groups</li> </ul>              |                                   |
| Tlinks                                         |                                   |
| <ul> <li>Tlink Groups</li> </ul>               |                                   |
| <ul> <li>Worktops</li> </ul>                   |                                   |

### 6.5. Enable TSAPI and DMCC Ports

To ensure that TSAPI ports are enabled, navigate to **Networking**  $\rightarrow$  **Ports**. Ensure that the TSAPI ports are set to **Enabled** as shown below. Ensure that the **DMCC Server Ports** are also **Enabled** and take note of the **Unencrypted Port 4721** which will be used later in **Section 7**.

| letworking  Ports                    |                   |                              |       |                  |
|--------------------------------------|-------------------|------------------------------|-------|------------------|
|                                      |                   |                              |       |                  |
| AE Services<br>Communication Manager |                   |                              |       |                  |
| Interface                            | Ports             |                              |       |                  |
| High Availability                    | CVLAN Ports       |                              |       | Enabled Disabled |
| Licensing                            |                   | Unencrypted TCP Port         | 9999  | •                |
| Maintenance                          |                   | Encrypted TCP Port           | 9998  | •                |
| • Networking                         | DLG Port          | TCP Port                     | 5678  |                  |
| AE Service IP (Local IP)             |                   |                              |       |                  |
| Network Configure                    | TSAPI Ports       | TOART Comiss Boot            | 450   | Enabled Disabled |
| Ports                                |                   | TSAPI Service Port           | 450   | ۲                |
| TCP/TLS Settings                     |                   | TCP Port Min                 | 1024  |                  |
| Security                             |                   | TCP Port Max                 | 1039  |                  |
| Status                               |                   | Unencrypted TLINK Ports      | 1050  |                  |
| User Management                      |                   | TCP Port Min<br>TCP Port Max | 1050  |                  |
| Utilities                            |                   | Encrypted TLINK Ports        | 1065  |                  |
| Help                                 |                   | TCP Port Min                 | 1066  |                  |
| нер                                  | 1                 | TCP Port Max                 | 1081  |                  |
|                                      | DMCC Server Ports |                              |       | Enabled Disabled |
|                                      |                   | Unencrypted Port             | 4721  | •                |
|                                      |                   | Encrypted Port               | 4722  | •                |
|                                      |                   | TR/87 Port                   | 4723  | •                |
|                                      | H.323 Ports       |                              |       |                  |
|                                      |                   | TCP Port Min                 | 20000 |                  |
|                                      |                   | TCP Port Max                 | 29999 |                  |
|                                      |                   | Local UDP Port Min           | 20000 |                  |
|                                      |                   | Local UDP Port Max           | 29999 |                  |
|                                      |                   |                              |       | Enabled Disabled |
|                                      |                   | Server Media                 |       | •                |

### 6.6. Create CTI User

A User ID and password needs to be configured for NICE Inform Recorder to communicate with the Application Enablement Services server. Navigate to the User Management  $\rightarrow$  User Admin screen then choose the Add User option.

| User Management   User Admin             |                                                                                    |
|------------------------------------------|------------------------------------------------------------------------------------|
| AE Services                              |                                                                                    |
| Communication Manager<br>Interface       | User Admin                                                                         |
| High Availability                        | User Admin provides you with the following options for managing AE Services users: |
| Licensing                                | Add User                                                                           |
| ▶ Maintenance                            | Change User Password     List All Users                                            |
| ▶ Networking                             | Modify Default User     Search Users                                               |
| ▶ Security                               |                                                                                    |
| → Status                                 |                                                                                    |
| ▼ User Management                        |                                                                                    |
| Service Admin                            |                                                                                    |
| ▼ User Admin                             |                                                                                    |
| <ul> <li>Add User</li> </ul>             |                                                                                    |
| <ul> <li>Change User Password</li> </ul> |                                                                                    |
| <ul> <li>List All Users</li> </ul>       |                                                                                    |
| <ul> <li>Modify Default Users</li> </ul> |                                                                                    |
| <ul> <li>Search Users</li> </ul>         |                                                                                    |
| ▶ Utilities                              |                                                                                    |
| ▶ Help                                   |                                                                                    |

In the Add User screen shown below, enter the following values:

- User Id This will be used by NICE Inform Recorder setup in Section 7.
- Common Name and Surname Descriptive names need to be entered.
- User Password and Confirm Password This will be used with the NICE Inform Recorder setup in Section 7.
- **CT User -** Select **Yes** from the drop-down menu.

Click on Apply Changes at the bottom of the screen (not shown).

| AVAYA                                                                                                    | Application Enablement Services<br>Management Console                    |
|----------------------------------------------------------------------------------------------------|--------------------------------------------------------------------------|
| User Management   User Admin   Ad                                                                                                    | d User                                                                   |
| <ul> <li>AE Services</li> <li>Communication Manager</li> <li>Interface</li> </ul>                                                                          | Add User<br>Fields marked with * can not be empty.                       |
| High Availability <ul> <li>Licensing</li> </ul>                                                                                                    | * User Id NICE1  * Common Name NICE1                                     |
| <ul> <li>Maintenance</li> <li>Networking</li> </ul>                                                                                                    | * Surname NICE1<br>* User Password ••••••                                |
| <ul><li>Security</li><li>Status</li></ul>                                                                                                    | * Confirm Password ••••••                                                |
| User Management     Service Admin                                                                                                    | Avaya Role  None  Business Category                                      |
| <ul> <li>User Admin</li> <li>Add User</li> <li>Change User Password</li> <li>List All Users</li> <li>Modify Default Users</li> <li>Search Users</li> </ul> | Car License CM Home Css Home CT User Ves  Department Number Display Name |
| <ul><li>&gt; Utilities</li><li>&gt; Help</li></ul>                                                                                                    | Employee Type                                                            |

### 6.7. Associate Devices with CTI User

Navigate to Security  $\rightarrow$  Security Database  $\rightarrow$  CTI Users  $\rightarrow$  List All Users. Select the CTI user added in Section 6.6 and click on Edit Users.

| AVAYA                                                                                     | Manag                               | mablement Services | Number of prior fai<br>HostName/IP: aes<br>Server Offer Type:<br>SW Version: 6.3.3. | g 29 11:46:12 2018 from 10.10.40.240<br>ied login attempts: 0<br>redundancy1/10.10.40.125<br>VIRTUAL_APPLIANCE_ON_VMWARE<br>9.10-0<br>me: Wed Sep 05 09:41:10 UTC 2018<br>nfigured |
|-------------------------------------------------------------------------------------------|-------------------------------------|--------------------|-------------------------------------------------------------------------------------|----------------------------------------------------------------------------------------------------|
| Security   Security Database   CTT<br>> AE Services<br>Communication Manager<br>Interface | Users   List All Users<br>CTI Users |                    |                                                                                     | Home   Help   Logout                                                                                                    |
| High Availability                                                                         | <u>User ID</u>                      | Common Name        | Worktop Name                                                                        | Device ID                                                                                                    |
| ▶ Licensing                                                                               | NICE1                               | NICE1              | NONE                                                                                | NONE                                                                                                    |
| ▶ Maintenance                                                                             | Edit List All                       |                    |                                                                                     |                                                                                                    |
| Networking                                                                                | Eure Eist An                        |                    |                                                                                     |                                                                                                    |
| ▼ Security                                                                                |                                     |                    |                                                                                     |                                                                                                    |
| Account Management                                                                        |                                     |                    |                                                                                     |                                                                                                    |
| ▶ Audit                                                                                   |                                     |                    |                                                                                     |                                                                                                    |
| Certificate Management                                                                    |                                     |                    |                                                                                     |                                                                                                    |
| Enterprise Directory                                                                      |                                     |                    |                                                                                     |                                                                                                    |
| ▶ Host AA                                                                                 |                                     |                    |                                                                                     |                                                                                                    |
| ▶ PAM                                                                                     |                                     |                    |                                                                                     |                                                                                                    |
| <ul> <li>Security Database</li> </ul>                                                     |                                     |                    |                                                                                     |                                                                                                    |
| <ul> <li>Control</li> </ul>                                                               |                                     |                    |                                                                                     |                                                                                                    |
| CTI Users                                                                                 |                                     |                    |                                                                                     |                                                                                                    |
| List All Users                                                                            |                                     |                    |                                                                                     |                                                                                                    |
| <ul> <li>Search Users</li> </ul>                                                          |                                     |                    |                                                                                     |                                                                                                    |

In the main window ensure that **Unrestricted Access** is ticked. Once this is done click on **Apply Changes**.

| Edit CTI User                                                   |                                                |               |  |
|-----------------------------------------------------------------|------------------------------------------------|---------------|--|
| User Profile:                                                   | User ID                                        | NICE1         |  |
|                                                                 | Common Name                                    | NICE1         |  |
|                                                                 | Worktop Name                                   | NONE <b>T</b> |  |
|                                                                 | Unrestricted Access                            | <b>*</b>      |  |
| Call and Device Control:                                        | Call Origination/Termination and Device Status | None •        |  |
| Call and Device Monitoring:                                     | Device Monitoring                              | None 🔻        |  |
|                                                                 | Calls On A Device Monitoring                   | None 🔻        |  |
|                                                                 | Call Monitoring                                |               |  |
| Routing Control:                                                | Allow Routing on Listed Devices                | None 🔻        |  |
| Routing Control:           Apply Changes         Cancel Changes | Allow Routing on Listed Devices                | None 🔻        |  |

**Note:** The AES Security Database (SDB) provides the ability to control a user's access privileges. The SDB stores information about Computer Telephony (CT) users and the devices they control. The DMCC service, the TSAPI service, and Telephony Web Services use this information for permission checking. Please look to **Section 10** for more information on this.

# 7. Configure NICE Inform Recorder

The installation of NICE Inform Recorder is usually carried out by an engineer from NICE and is outside the scope of these Application Notes. For information on the installation of NICE Inform Recorder contact NICE as per the information provided in **Section 2.3**.

The following sections will outline the process involved in connecting NICE Inform Recorder to the Avaya Solution. All configuration of NICE Inform Recorder for connection with the AES is performed using a web browser connecting to the NICE Inform Recorder Application Server. Open a web browser as shown navigate to **http://<NICE ServerIP>/** as shown below and enter the appropriate credentials and log in.

**Note**: Some IP addresses may show different as some of these screenshots are simply examples of what should be set up.

**Note:** Information on the connection to Avaya is gathered prior to any installation. This information includes the connection to the AES as well as devices to be monitored along with any AES usernames, passwords that need to be used for the connection. During the installation the connections to AES/CM are set up and created and therefore these Application Notes can only show the existing connections that were created during setup.

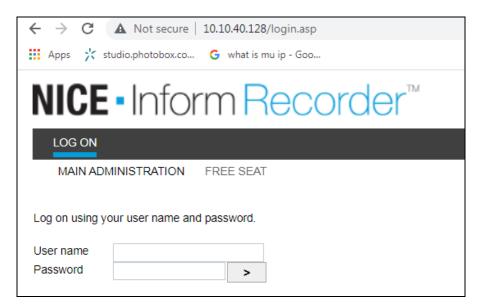

Once logged in, click on the CTI INTEGRATION tab.

| NICE - Info                   | rmRecorder™                             |            |                               | I                       | Logged on user: , <b>service (serv</b><br>Lo | vice)<br>ogout |
|-------------------------------|-----------------------------------------|------------|-------------------------------|-------------------------|----------------------------------------------|----------------|
| MY ACCOUNT SYSTEM             | INSTALLATION CTI INTEGRATION SYSTEM CON | FIGURATION | USER ADMINISTRATION SYST      | TEM STATUS RECORDED CAL | LS                                           |                |
| Details for user account serv | /ice (2)                                | 0          | Properties for user account s | service (2)             | (                                            | 0              |
| User name                     | service                                 | -          | User authentication method    | System authentication   |                                              |                |
| Old password                  |                                         |            | Seating                       | No seat                 |                                              |                |
| New password                  |                                         |            | Fixed seating channel         |                         |                                              |                |
| New password confirmation     |                                         |            | Free seating extension        |                         |                                              |                |
| First name                    | service                                 |            | Group                         | Administrators          |                                              |                |
| Last name                     |                                         |            | User language                 | Dict. 0: [ENG] English  | •                                            | ~              |
| Email addresses               |                                         | -          |                               |                         |                                              |                |
| Calls preferences for user ac | ccount service (2)                      | Θ          |                               |                         |                                              |                |
| Default search query          | "Default query: Calls made last week"   | ~          |                               |                         |                                              |                |
| Default calls listing view    | "Avaya view"                            | ~          |                               |                         |                                              |                |
| Auto start playback           |                                         |            |                               |                         |                                              |                |
|                               |                                         |            |                               |                         | Cancel Save chan                             | nger           |

Within this tab there are other tabs as shown in the screen below, **cti servers**, **links**, **link groups**, **targets** etc. Clicking on the **CTI SERVERS** tab will show the CTI server set up during the installation. By clicking on the edit icon, changes can be made to this if deemed necessary.

| NICE •               | nform Re            | ecorder™                        |                     |                     | Logged on user:      | , service (service)<br>Logout |
|----------------------|---------------------|---------------------------------|---------------------|---------------------|----------------------|-------------------------------|
| MY ACCOUNT           | SYSTEM INSTALLATION | CTI INTEGRATION SYSTEM CONFIGUR | ATION USER ADMINIST | RATION SYSTEM STATU | JS RECORDED CALLS    |                               |
| CTI SERVERS          | LINKS LINK GROUPS   | TARGETS SELECTION OVERVIEW      | LINKED CHANNELS     | RECORDING RULES     | CONFERENCE RESOURCES |                               |
| Overview of all CT   | 1 servers           |                                 |                     |                     |                      | 0                             |
| CTI server ID        | CTI server alias    | Computer name                   | IP-address          |                     |                      |                               |
| 1                    | CTI server 1        | NICENIR-A                       | 10.10.40.128        |                     | ✓ <sup>™</sup>       |                               |
|                      |                     |                                 |                     |                     |                      |                               |
|                      |                     |                                 |                     |                     |                      |                               |
| CTI server setup     |                     |                                 | 0                   |                     |                      |                               |
| CTI server alias     |                     | CTI server 1                    |                     |                     |                      |                               |
| CTI server host nam  | ne                  | NICENIR-A                       |                     |                     |                      |                               |
| CTI server host IP a | address             | 10.10.40.128                    |                     |                     |                      |                               |

The link to AES is configured during the installation of NICE Inform Recorder, however this connection may need to be altered and if so, click on the edit icon as shown below.

Under the **LINKS** tab the existing link to AES is shown and can be edited by clicking on the icon opposite the link as highlighted.

|                        |                                              |                                | TM                    |             |                  |               |                    |                |                                  |
|------------------------|----------------------------------------------|--------------------------------|-----------------------|-------------|------------------|---------------|--------------------|----------------|----------------------------------|
| NICE - Info            | orm <mark>Re</mark>                          | corde                          | ∋r‴                   |             |                  |               |                    | Logged on user | r: , service (service)<br>Logout |
| MY ACCOUNT SYST        | EM INSTALLATION                              | CTI INTEGRATIO                 | SYSTEM                | CONFIGURATI | ON USER ADMINIST | RATION SYSTEM | STATUS RECORDED    | CALLS          |                                  |
| CTI SERVERS LINK       | S LINK GROUPS                                | TARGETS                        | SELECTION             | OVERVIEW    | LINKED CHANNELS  | RECORDING RU  | LES CONFERENCE     | RESOURCES      |                                  |
| Overview of all links  |                                              |                                |                       |             |                  |               |                    |                | Ø                                |
| Link alias             | Link name C                                  | TI server name                 | Link e                | Connecti    | Auto-discovery   | Link state    | Link group         | Date last mo   |                                  |
| AvayaAes1              | AVAYALNK01                                   | CTI server 1                   | <ul> <li>V</li> </ul> | TCP / IP    | -                | Logged in     | Avaya Link Gro     | 2021-06-10     | 🖍 🖯 🛍                            |
| 44  A                  |                                              |                                |                       |             | 1                |               |                    |                |                                  |
| General link settings  |                                              |                                |                       | 6           | Connection se    | ttings        |                    |                | 0                                |
| Link alias             | AvayaAes1                                    |                                |                       |             | Connection hos   | t             | 10.10.40.38        |                |                                  |
| Link name              | AVAYALNK                                     | 01                             |                       |             | IP port          |               | 4721               |                |                                  |
| CTI server name        | CTI server                                   | 1                              |                       |             | Connection use   | r             | nice1              |                |                                  |
| Link enabled           | <                                            |                                |                       |             | Connection pas   | sword         |                    |                |                                  |
| Auto-discovery enabled |                                              |                                |                       |             | Password (rety   | pe)           |                    |                |                                  |
| Link parameters        |                                              | ne=CM81XVMPG<br>/erName=AVAYA# |                       |             | SSL enabled      |               |                    |                |                                  |
|                        | ES81XVM<br>Connection<br>UseSRTP=<br>DMCCPho | PG<br>1Protocol=7.0.0          | 18904                 | ▼#C5 IA#A   | Link group       |               | Avaya Link Group 1 |                |                                  |

Pressing the edit button above will allow changes to be made to the following.

| General link settings  |                                                                                                    | 0 |
|------------------------|----------------------------------------------------------------------------------------------------|---|
| Link alias             | AvayaAes1                                                                                                    |   |
| Link name              | AVAYALNK01                                                                                                    |   |
| CTI server name        | CTI server 1                                                                                                    |   |
| Link enabled           |                                                                                                    |   |
| Auto-discovery enabled |                                                                                                    |   |
| Link parameters        | SwitchName=CM81XVMPG<br>TSAPIServerName=AVAYA#CM81XVMPG#CSTA#A<br>ES81XVMPG<br>ConnectionProtocol=7.0.0<br>UseSRTP=No<br>DMCCPhoneRange=18901-18904<br>DMCCPhonePassword=1234 | * |

Scrolling down further. The following extras need to be added in order for Service Observation to work properly. The Service Observe Code from **Section 5.5** is added along with the Virtual Extensions from **Section 5.7**.

The **Connection host**, **IP port**, the **Connection user** and **password** should not need any editing as these will be added as part of the original installation. In the event that there is a bad connection, these fields can be re-entered as shown below.

| General link settings  |                                          | 0    | Connection settings |                    | 0 |
|------------------------|------------------------------------------|------|---------------------|--------------------|---|
| Link alias             | AvayaAes1                                | -    | Connection host     | 10.10.40.38        |   |
| Link name              | AVAYALNK01                               |      | IP port             | 4721               |   |
| CTI server name        | CTI server 1                             |      | Connection user     | nice1              |   |
| Link enabled           |                                          |      | Connection password |                    |   |
| Auto-discovery enabled |                                          |      | Password (retype)   |                    |   |
| Link parameters        | ConnectionProtocol=7.0.0                 | •    | SSL enabled         |                    |   |
|                        | UseSRTP=No<br>DMCCPhoneRange=18901-18904 |      | Link group          | Avaya Link Group 1 |   |
|                        | DMCCPhonePassword=1234                   |      |                     |                    |   |
|                        | ObserveCode=*56<br>KevOnLabel=RecorderOn | -    |                     |                    |   |
|                        | KevOffLabel=RecorderOff                  | 11 - |                     |                    |   |

A link group must be added, and this is done by first clicking on the **LINK GROUPS** tab as shown below. Then click on the + icon highlighted, this will open a new window where the link information can be entered and saved by clicking on **OK**. A suitable **Link group name** is given, the **CTI server** that was added during the installation is chosen. The **channel assignment** was **Ascending** for compliance testing, the others were left as default as shown below.

| MY ACCOUNT SYSTEM INSTALLAT                         | ION CTI INTEGRAT       | ON SYSTEM CONFIGURATIO | ON USER ADMINIS | TRATION SYSTEM STATU | IS RECORDED CALLS    |
|-----------------------------------------------------|------------------------|------------------------|-----------------|----------------------|----------------------|
| CTI SERVERS LINKS LINK GRO                          | OUPS TARGETS           | SELECTION OVERVIEW     | LINKED CHANNELS | RECORDING RULES      | CONFERENCE RESOURCES |
| Link groups overview                                |                        |                        | Role ove        | rview for group      |                      |
| Select a link group from the dropdown box<br>group. | and move the links fro | Edit link group        |                 |                      | ×                    |
| group.                                              | Link group Avaya       | Link group name        |                 | Avaya Link Gro       | pup 1                |
|                                                     | 1)                     | CTI server             |                 | CTI server 1         | >                    |
| Available links                                     | Links                  | Channel group          |                 | AvayaChanne          | els 🗸                |
| ^                                                   | AVAYA                  | Channel assignment     |                 | Ascending (de        | efault) 🗸            |
|                                                     | •                      | Failback type          |                 | Manual               | ~                    |
|                                                     |                        | Load balance type      |                 | No Load Bala         | nce 🗸                |
|                                                     | ▲                      | Failback start time    |                 |                      |                      |
|                                                     | -                      | Failback end time      |                 |                      |                      |
|                                                     | *                      |                        | Ca              | OK                   |                      |
|                                                     |                        |                        |                 |                      |                      |

The existing link that was created during installation is now added to the newly created link group.

| MY ACCOUNT SYSTEM INSTALLATION CTI INTEGRATION SYSTEM CONFIGURATI                                        | on use | ER ADMINISTR | RATION SYSTEM STAT | US RECOR | DED CALLS            |        |
|----------------------------------------------------------------------------------------------------|--------|--------------|--------------------|----------|----------------------|--------|
| CTI SERVERS LINKS LINK GROUPS TARGETS SELECTION OVERVIEW                                                 | LINKED | CHANNELS     | RECORDING RULES    | CONFERE  | NCE RESOURCES TARGET | GROUPS |
| Link groups overview                                                                                     | 0      | Role overv   | iew for group      |          |                      | 0      |
| Select a link group from the dropdown box and move the links from 'Available Links' to the select group. | ed     | AVAYALNK     | 01 Primary         | Active   | Targets managed      | :4 🧪   |
| Link group 🛛 Avaya Link Group 1 (CTI st 💌 🕇 🖍                                                            | Û      |              |                    |          |                      |        |
| Available links Links in selected group AVAYALNK01 (CTI server 1)                                        | ^      |              |                    |          |                      |        |
|                                                                                                    |        | Link role p  | roperties          |          |                      | Ø      |
| <b>^</b>                                                                                                 |        | Link alias   |                    |          | AvayaAes1            |        |
|                                                                                                    |        | Link name    |                    |          | AVAYALNK01           |        |
| *                                                                                                    |        | CTI server r | name               |          | CTI server 1         |        |
| 727                                                                                                    |        | Link group   |                    |          | Avaya Link Group 1   |        |
|                                                                                                    |        | Channel gro  | pup                |          | AvayaChannels        |        |
|                                                                                                    |        | Link enable  | d                  |          | Yes                  |        |

Targets can be added by clicking on the **TARGETS** tab and clicking on the + icon below. Targets are Avaya phones that need to be monitored. The screen below shows an existing list of phones that are already being monitored and the details of **J179 H323** are shown by clicking on the edit icon, highlighted.

| NICE - Ir            | nfor    | rm <mark>Re</mark>                                                                                                    | corde           | TM               |                  |               | Logg                             | ed on user: , service (se | ervice)<br>Logout |
|----------------------|---------|----------------------------------------------------------------------------------------------------|-----------------|------------------|------------------|---------------|----------------------------------|---------------------------|-------------------|
| MY ACCOUNT           | SYSTEM  | INSTALLATION                                                                                                    | CTI INTEGRATION | SYSTEM CONFIGU   | JRATION USER A   | DMINISTRATION | N SYSTEM STATUS                  | RECORDED CALLS            |                   |
| CTI SERVERS          | LINKS   | LINK GROUPS                                                                                                    | TARGETS SE      | ELECTION OVERVIE | W LINKED CHA     | NNELS REC     | ORDING RULES                     |                           |                   |
| Overview of all link | targets |                                                                                                    |                 |                  |                  |               |                                  | ■ 前・                      | + 0               |
| Target name          |         | Target sele                                                                                                    | Link group      | Target type      |                  | arget value 🔺 | Date last modified               |                           |                   |
| J179 H323            |         | ×                                                                                                    | Avaya Link      | Extension SO     | 1                | 001           | 2021-05-19                       | 🖌 🗊                       | Ì                 |
| J189 SIP             |         | ×                                                                                                    | Avaya Link G    | Extension SO     | 1                | 101           | 2021-05-19                       | <ul> <li>Ú</li> </ul>     | ۵                 |
| AAfD SIP             |         | <ul> <li>Image: A set of the set of the</li></ul> | Avaya Link G    | Extension SO     | 1                | 110           | 2021-05-19                       | Î     Î     Î     Î     Î | ۵                 |
|                      |         |                                                                                                    |                 | 11               |                  |               | ACD Split / Hunt Grou            | qu                        | -                 |
| Target settings      |         |                                                                                                    |                 | ø                | Target settings  |               | Extension MR                     |                           | _                 |
| Target name          |         | J179 H323                                                                                                    |                 |                  | Target type      |               | Extension MR SIP<br>Extension SO |                           |                   |
| Link group           |         | Avaya Link Gro                                                                                                    | oup 1           | $\checkmark$     | Target value     |               | Extension Trunk                  |                           |                   |
|                      |         |                                                                                                    |                 |                  | Password         |               |                                  |                           |                   |
|                      |         |                                                                                                    |                 |                  | Target selection |               |                                  |                           |                   |

Once the + icon is pressed a new window is opened as shown below. Here the information on the new Avaya extension is entered, this new extension being **9408 Digital**. Note that the **Target Type** can be chosen from the list as shown below. For "Service Observation" recording **Extension SO** is selected as shown below. The **Password** for this station can be added here also.

| Add target                                             |                                   | × |
|--------------------------------------------------------|-----------------------------------|---|
| Target name(s)                                         | 9408 Digital                      | ] |
| Link group                                             | Avaya Link Group 1 (CTI server 1) |   |
| Target type(s)                                         | Extension SO                      |   |
| Target value range start                               | 1050                              |   |
| Target value range end (leave empty for single target) |                                   |   |
| Password                                               | ••••                              |   |
| Target selection                                       | $\checkmark$                      |   |
| Cancel OK                                              |                                   |   |

This newly added target is displayed below.

| MY ACCOUNT           | SYSTEM  | INSTALLATION                                                                                                    | CTI INTEGRATION | SYSTEM CONFIGURATI | ON USER ADMINISTRATIO | N SYSTEM STATUS    | RECORDED CALLS |
|----------------------|---------|----------------------------------------------------------------------------------------------------|-----------------|--------------------|-----------------------|--------------------|----------------|
| CTI SERVERS          | LINKS   | LINK GROUPS                                                                                                    | TARGETS SE      | LECTION OVERVIEW   | LINKED CHANNELS REC   | ORDING RULES       |                |
| Overview of all link | targets |                                                                                                    |                 |                    |                       |                    | ■ 🛍 + €        |
| Target name          |         | Target sele                                                                                                    | Link group      | Target type        | Target value 🔺        | Date last modified |                |
| J179 H323            |         | <ul> <li>Image: A set of the set of the</li></ul> | Avaya Link G    | Extension SO       | 1001                  | 2021-05-19         | <b>∕</b> Û     |
| 9408 Digital         |         | ×                                                                                                    | Avaya Link G    | Extension SO       | 1050                  | 2021-05-19         | ✓ Û            |
| J189 SIP             |         | ×                                                                                                    | Avaya Link G    | Extension SO       | 1101                  | 2021-05-19         | e 🖉 🖄          |
| AAfD SIP             |         | <ul> <li>Image: A set of the set of the</li></ul> | Avaya Link G    | Extension SO       | 1110                  | 2021-05-19         | <b>∕</b> 前     |

The selection overview tab provides a list of all the monitored devices as well as any VDN's hunt groups or any other monitored endpoints on Communication Manager (not shown).

This concludes the setup of the NICE Application Server for DMCC Service Observation recording.

# 8. Verification Steps

This section provides the steps that can be taken to verify correct configuration of the NICE Inform Recorder and Application Enablement Services.

### 8.1. Verify Avaya Aura® Communication Manager CTI Service State

Before checking the connection between NICE Inform Recorder and AES, check the connection between Communication Manager and AES to ensure it is functioning correctly. Check the AESVCS link status by using the command **status aesvcs cti-link**. Verify the **Service State** of the CTI link is **established**.

| statu       | s aesvcs ct | i-link      |                       |                  |              |              |
|-------------|-------------|-------------|-----------------------|------------------|--------------|--------------|
|             |             |             | AE SERVICES CT        | I LINK STATUS    |              |              |
| CTI<br>Link | Version     | Mnt<br>Busy | AE Services<br>Server | Service<br>State | Msgs<br>Sent | Msgs<br>Rcvd |
| 1           | 11          | no          | aes81vmpg             | established      | 865          | 865          |

### 8.2. Verify TSAPI Link

On the AES Management Console, verify the status of the TSAPI link by selecting Status  $\rightarrow$  Status and Control  $\rightarrow$  TSAPI Service Summary to display the TSAPI Link Details screen. Verify the status of the TSAPI link by checking that the Status is Talking and the State is Online.

| AE Services                        |      |         |                   |               |         |                  |        |                   |              |            |              |               |
|------------------------------------|------|---------|-------------------|---------------|---------|------------------|--------|-------------------|--------------|------------|--------------|---------------|
| Communication Manager<br>Interface | TSAF | l Link  | Details           |               |         |                  |        |                   |              |            |              |               |
| High Availability                  | 🗆 En | able pa | age refresh every | 60 🗸 se       | econds  |                  |        |                   |              |            |              |               |
| Licensing                          |      |         |                   |               |         |                  |        |                   |              |            |              |               |
| Maintenance                        |      | Link    | Switch<br>Name    | Switch<br>CTI | Status  | Since            | State  | Switch<br>Version | Associations | Msgs<br>to | Msgs<br>from | Msgs<br>Perio |
| Networking                         |      |         | Name              | Link ID       |         |                  |        | Version           |              | Switch     | Switch       | Perio         |
| Security                           |      |         |                   |               | -       | Sat May 22       |        |                   | _            |            |              |               |
| Status                             |      | 1       | cm81xvmpg         | 1             | Talking | 18:25:51<br>2021 | Online | 18                | 8            | 21         | 22           | 30            |
| Alarm Viewer                       |      |         |                   |               | Switch  | Wed Apr 14       | Online | 18                |              |            | 0            | 30            |
| ▶ Logs                             | 0    | 2       | cm81large         | 1             | Down    | 15:25:43<br>2021 | Online | 18                | 0            | 0          | 0            | 30            |
| Log Manager                        | Onli | ne      | Offline           |               |         |                  |        |                   |              |            |              |               |
| Status and Control                 |      |         |                   |               |         |                  |        |                   |              |            |              |               |

Clicking on **User Status** from the screen on the previous page should display something similar to that shown below, where the NICE user and corresponding **Tlink Name** are shown.

| <ul> <li>AE Services</li> <li>Communication Manager<br/>Interface</li> <li>High Availability</li> <li>Licensing</li> <li>Maintenance</li> <li>Networking</li> <li>Security</li> <li>Status</li> </ul> | CTI User Status        | 50 V seconds                    |             |                                 |
|----------------------------------------------------------------------------------------------------|------------------------|---------------------------------|-------------|---------------------------------|
| Alarm Viewer                                                                                                    | Name                   | Time Opened                     | Time Closed | Tlink Name                      |
|                                                                                                    | nice1                  | Thu 03 Jun 2021 04:00:07 PM IST |             | AVAYA#CM81XVMPG#CSTA#AES81XVMPG |
| Logs                                                                                                    | DMCCLCSUserDoNotModify | Wed 14 Apr 2021 03:27:12 PM IST |             | AVAYA#CM81XVMPG#CSTA#AES81XVMPG |
| Log Manager                                                                                                    | DMCCLCSUserDoNotModify | Wed 14 Apr 2021 03:27:12 PM IST |             | AVAYA#CM81LARGE#CSTA#AES81XVMPG |
| Status and Control                                                                                                    | DMCCLCSUserDoNotModify | Wed 14 Apr 2021 03:27:13 PM IST |             | AVAYA#CM81XVMPG#CSTA#AES81XVMPG |
| CVLAN Service Summary                                                                                                    | DMCCLCSUserDoNotModify | Wed 14 Apr 2021 03:27:13 PM IST |             | AVAYA#CM81LARGE#CSTA#AES81XVMPG |
| DLG Services Summary     DMCC Service Summary     Switch Cons Summary                                                                                                    | Show Closed Streams C  | lose All Opened Streams Back    |             |                                 |
| <ul> <li>Switch Conn Summary</li> <li>TSAPI Service Summary</li> </ul>                                                                                                    |                        |                                 |             |                                 |

### 8.3. Verify DMCC link on AES

Verify the status of the DMCC link by selecting Status  $\rightarrow$  Status and Control  $\rightarrow$  DMCC Service Summary to display the DMCC Service Summary – Session Summary screen. The screen below shows that the user **nice1** is connected from the IP address **10.10.40.128**, which is the NICE server.

| Status   Status and Control  DMCC         | Service Summary                                                             |                  |                              |                           | Home   Help   Logo                       |
|-------------------------------------------|-----------------------------------------------------------------------------|------------------|------------------------------|---------------------------|------------------------------------------|
| ) AE Services                             |                                                                             |                  |                              |                           |                                          |
| Communication Manager<br>Interface        | DMCC Service Summary - Session                                              | Summary          |                              |                           |                                          |
| High Availability                         | Please do not use back button                                               |                  |                              |                           |                                          |
| ▶ Licensing                               | Enable page refresh every 60 V seco                                         | onds             |                              |                           |                                          |
| Maintenance                               | Session Summary Device Summary<br>Generated on Thu Jun 10 10:11:08 IST 2021 |                  |                              |                           |                                          |
| Networking                                | Service Uptime:                                                             | 56 days, 18 hou  | ırs 44 minutes               |                           |                                          |
| Security                                  | Number of Active Sessions:                                                  | 1                |                              |                           |                                          |
| ▼ Status                                  | Number of Sessions Created Since Ser<br>Number of Existing Devices:         | 4                |                              |                           |                                          |
| Alarm Viewer                              | Number of Devices Created Since Serv                                        | ice Boot: 103    |                              |                           |                                          |
| ▶ Logs                                    | Session ID                                                                  | User Application | <u>Far-end</u><br>Identifier | Connection<br><u>Type</u> | <u># of Associated</u><br><u>Devices</u> |
| Log Manager                               | C345763F74D6AB6E7                                                           | nice1 Avaya_Link | 10.10.40.128                 | XML                       | 4                                        |
| Status and Control                        | B97B17FE990947B-47                                                          | Avaya_Link       | 10.10.40.128                 | Unencrypted               | 4                                        |
| <ul> <li>CVLAN Service Summary</li> </ul> | Terminate Sessions Show Terminat                                            | ed Sessions      |                              |                           |                                          |
| <ul> <li>DLG Services Summary</li> </ul>  | Item 1-1 of 1                                                               |                  |                              |                           |                                          |
| <ul> <li>DMCC Service Summary</li> </ul>  | 1 Go                                                                        |                  |                              |                           |                                          |
| <ul> <li>Switch Conn Summary</li> </ul>   |                                                                             |                  |                              |                           |                                          |
| <ul> <li>TSAPI Service Summary</li> </ul> |                                                                             |                  |                              |                           |                                          |

### 8.4. Verify calls are being recorded

From any of the monitored Avaya endpoints make a series of inbound and outbound calls. Once these calls are completed, they should be available for playback through a web browser to the NICE Inform Recorder server.

Note: Recorded calls can also be replayed using the NICE Inform suite of applications.

Open a browser session to the NICE server as is shown below. Enter the appropriate credentials and log in.

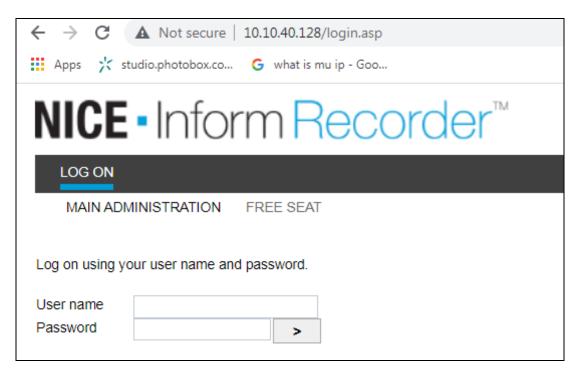

Click on **recorded calls** at the top of the screen.

| NICE - Inform                      | n Recorde                       | Т                    |        |                                   |                        |
|------------------------------------|---------------------------------|----------------------|--------|-----------------------------------|------------------------|
| MY ACCOUNT SYSTEM INS              | TALLATION CTI INTEGRATION       | SYSTEM CONFIGURATION | USER A | ADMINISTRATION SYSTEM STATUS      | RECORDED CALLS         |
| MY SETTINGS                        |                                 |                      |        |                                   |                        |
| Details for user account service ( | 2)                              |                      | 0      | Properties for user account servi | ce (2)                 |
| User name                          | service                         |                      |        | User authentication method        | System authentication  |
| Old password                       |                                 |                      |        | Seating                           | No seat                |
| New password                       |                                 |                      |        | Fixed seating channel             |                        |
| New password confirmation          |                                 |                      |        | Free seating extension            |                        |
| First name                         | service                         |                      |        | Group                             | Administrators         |
| Last name                          |                                 |                      |        | User language                     | Dict. 0: [ENG] English |
| Email addresses                    |                                 |                      |        |                                   |                        |
|                                    |                                 |                      |        |                                   |                        |
| Calls preferences for user accourt | nt service (2)                  |                      | 0      |                                   |                        |
| Default search query               | "Default query: Calls made last | week"                | ~      |                                   |                        |
| Default calls listing view         | "Avaya view"                    |                      | ~      |                                   |                        |
| Auto start playback                |                                 |                      |        |                                   |                        |
|                                    |                                 |                      |        |                                   |                        |

Enter an appropriate **Date span** and click on **Submit query**.

| NICE - Ir        | nform <mark>Re</mark> | corde           | Г                |           |                                                       |                                                                                                    | Logged o   | n user: <b>, service (</b> | (service)<br>Logout |
|------------------|-----------------------|-----------------|------------------|-----------|-------------------------------------------------------|----------------------------------------------------------------------------------------------------|------------|----------------------------|---------------------|
| MY ACCOUNT       | SYSTEM INSTALLATION   | CTI INTEGRATION | SYSTEM CONFIGURA | TION USER | ADMINISTRATION SYSTEM STATUS RECORDED C               | ALLS                                                                                                    |            |                            |                     |
| CALLS SEARCH     | COLUMN SELECTION      | CALLS LISTING   | CALL STATISTICS  |           |                                                       |                                                                                                    |            |                            |                     |
| Search form      |                       |                 |                  | 0         | Stored search queries                                 |                                                                                                    |            |                            | 0                   |
| ✓ Date span      |                       |                 |                  |           | Query name                                            | Shared                                                                                                    | Created    | Owner                      |                     |
| Selection        | Calls made last WEEK  |                 |                  | ~         | Default query: Calls made last week                   | × .                                                                                                    | 2009-01-23 |                            |                     |
| > Call           |                       |                 |                  |           | Example: All 555-1234 calls in Q1 2005                | <ul> <li>Image: A second second s</li></ul> | 2009-01-23 |                            | Û                   |
| > User details   |                       |                 |                  |           | Example: All long incoming calls to Mike Johnson      | × .                                                                                                    | 2009-01-23 |                            | Û                   |
| > Duration       |                       |                 |                  |           | Example: Incoming calls on channels 1-10              | <ul> <li>Image: A second second s</li></ul> | 2009-01-23 |                            | Û                   |
| > Remarks        |                       |                 |                  |           | Example: Outgoing calls with mark 0 in the last month | <ul> <li>Image: A second second s</li></ul> | 2009-01-23 |                            | Û                   |
| > Connectivity   |                       |                 |                  |           |                                                       |                                                                                                    |            |                            |                     |
| > Number info (C | LI)                   |                 |                  |           |                                                       |                                                                                                    |            |                            |                     |
| > Marks          |                       |                 |                  |           |                                                       |                                                                                                    |            |                            |                     |
| > Custom databa  | se fields             |                 |                  |           |                                                       |                                                                                                    |            |                            |                     |
| > Online storage |                       |                 |                  |           |                                                       |                                                                                                    |            |                            |                     |
|                  |                       |                 |                  |           |                                                       |                                                                                                    |            |                            |                     |
|                  |                       |                 |                  |           |                                                       |                                                                                                    |            |                            |                     |
|                  |                       |                 |                  |           |                                                       |                                                                                                    |            |                            |                     |
|                  |                       |                 |                  |           |                                                       |                                                                                                    |            |                            |                     |
|                  |                       |                 |                  |           |                                                       |                                                                                                    |            |                            |                     |
|                  |                       |                 |                  |           |                                                       |                                                                                                    |            |                            |                     |
|                  | Re                    | eset form Store | query Submit q   | query     |                                                       |                                                                                                    |            | M                          |                     |

Click on whatever recording is required for play back and this will play back the recording using the sound device on that PC to play back the call.

|       | ACCOUNT S | SYSTEM INSTALLATION | CTI INTEGR | ATION SYS | STEM CONFIG   | URATION USER AD   | MINISTRATION SYS | STEM STATUS RECORDED | CALLS           |     |
|-------|-----------|---------------------|------------|-----------|---------------|-------------------|------------------|----------------------|-----------------|-----|
| CALL  | LS SEARCH | COLUMN SELECTION    | CALLS LIS  | STING CA  | ALL STATISTIC | s                 |                  |                      |                 |     |
| earch | results   |                     |            |           |               |                   |                  | 8                    | <b>∜ Ⅲ 25 —</b> | • 0 |
| a     | U Ch      | Start date          | Duration   | Phon      | Direction     | CTI Calling Party | CTI Called Party | CTI Call ID          | AgentID         |     |
| 33    | 3         | 2021-06-03 16:01:52 | 00:00:06   | 1050      | <b>*</b>      | 35391847001       | 35391731050      | 00037030851622732511 |                 |     |
| 34    | 3         | 2021-06-03 16:02:25 | 00:00:20   | 1050      | <b>*</b>      | 35391847001       | 35391731050      | 00037030861622732544 |                 |     |
|       | 2         | 2021-06-03 16:03:42 | 00:00:40   | 1101      | •             | 35391847001       | 35391731101      | 00037030881622732621 |                 |     |
| 5     | 2         |                     |            |           |               |                   |                  |                      |                 |     |

The call is played back as shown below.

| IIC                              | E•lr                     | nform <mark>Re</mark>                                                                                                    | ecor                                                     | der™                                 |                                                  |                                                                               |                      |                                                             |                      |                                                              |         |                                             | Logged on user: , se                              | ervice (ser<br>L  |
|----------------------------------|--------------------------|----------------------------------------------------------------------------------------------------|----------------------------------------------------------|--------------------------------------|--------------------------------------------------|-------------------------------------------------------------------------------|----------------------|-------------------------------------------------------------|----------------------|--------------------------------------------------------------|---------|---------------------------------------------|---------------------------------------------------|-------------------|
| MY A                             | CCOUNT                   | SYSTEM INSTALLATION                                                                                                    | CTI INTEGR                                               | ATION SYS                            | TEM CONFIG                                       | JRATION USER AD                                                               | MINISTR              | RATION SYS                                                  | STEM STATU           | JS RECORDED                                                  | CALLS   |                                             |                                                   |                   |
| CALLS                            | 6 SEARCH                 | COLUMN SELECTION                                                                                                    | CALLS LIS                                                | TING CA                              | LL STATISTIC                                     | S                                                                             |                      |                                                             |                      |                                                              |         |                                             |                                                   |                   |
| Search i                         | results                  |                                                                                                    |                                                          |                                      |                                                  |                                                                               |                      |                                                             |                      |                                                              |         |                                             | <b>∃</b> ≮ III                                    | 25 <b>—</b> Ø     |
| a<br>33<br><b>34</b><br>35<br>36 | U Ch<br>3<br>3<br>2<br>2 | Start date           2021-06-03 16:01:52           2021-06-03 16:02:25           2021-06-03 16:03:42           2021-06-03 16:04:26 | Duration<br>00:00:06<br>00:00:20<br>00:00:40<br>00:00:33 | Phon<br>1050<br>1050<br>1101<br>1101 | Direction<br>Direction<br>Direction<br>Direction | CTI Calling Party<br>35391847001<br>35391847001<br>35391847001<br>35391847001 | 3539<br>3539<br>3539 | Called Party<br>1731050<br>1731050<br>1731101<br>1731101    | 00037030<br>00037030 | 851622732511<br>861622732544<br>881622732621<br>911622732665 | AgentID |                                             | ACDSplit                                          |                   |
| <                                | K                        |                                                                                                    |                                                          |                                      |                                                  |                                                                               | 1                    |                                                             |                      |                                                              |         |                                             | M                                                 | <b>&gt;</b><br>⊮∣ |
| udio pl                          | layer                    |                                                                                                    |                                                          |                                      |                                                  |                                                                               | 0                    | Call details                                                |                      |                                                              |         |                                             |                                                   | 8 2 6             |
| 0 00<br>                         |                          | •• ()Q •                                                                                                    | 00:10<br>                                                |                                      | •                                                |                                                                               | 0120                 | V Main p<br>Call ID<br>End date<br>Direction<br>User handle |                      | 784<br>2021-06-03 16:0<br>Incoming                           |         | Start date<br>Duration<br>Channel<br>Status | 2021-06-03 16:02:25<br>00:00:20<br>3<br>Available | •                 |
|                                  |                          |                                                                                                    |                                                          |                                      |                                                  | 0                                                                             |                      | Mark<br>CLI Data<br>CTI Call ID<br>CTI Called F             | Party                | Normal calls<br>0003703086162<br>35391731050                 | 2732544 | CTI Calling Party                           | 35391847001                                       |                   |
| 11:43:                           | 42 The ca                | all is available for playbacl                                                                                                    | k (return code 3                                         | : Fingerprint                        | matches, file is                                 | authentic).                                                                   | 1                    |                                                             |                      |                                                              |         |                                             |                                                   | ¢                 |

# 9. Conclusion

These Application Notes describe the configuration steps required for NICE Inform Recorder R9.x to interoperate with the Avaya solution consisting of an Avaya Aura® Communication Manager R8.1 and Avaya Aura® Application Enablement Services R8.1using DMCC Service Observation to record calls. All feature functionality and serviceability test cases were completed successfully with some issues and observations noted in **Section 2.2**.

## 10. Additional References

This section references the Avaya and NICE product documentation that are relevant to these Application Notes.

Product documentation for Avaya products may be found at <u>http://support.avaya.com</u>.

- [1] Administering Avaya Aura® Communication Manager, Release 8.1.x, Issue 7, October 2020.
- [2] Administering Avaya Aura® ApplicationEnablement Services, Release 8.1.x Issue 10 April 2021.
- [3] Administering Avaya Aura® System Manager for Release 8.1.x, Issue 8, November 2020.
- [4] Administering Avaya Aura® Session Manager, Release 8.1.x, Issue 7, October 2020.
- [5] Administering Avaya Session Border Controller for Enterprise, Release 8.1.x, Issue 3, August 2020.
- [6] *Implementing and Administering Avaya Aura*® *Media Server*. Release 8.0.x, Issue 11, October 2020.
- [7] RFC 3261 SIP: Session Initiation Protocol, http://www.ietf.org/
- [8] *RFC 2833 RTP Payload for DTMF Digits, Telephony Tones and Telephony Signals,* <u>http://www.ietf.org/</u>

Product documentation for NICE products may be found on ExtraNICE at: <u>https://www.extranice.com/Security/Pages/default.aspx</u> (ExtraNICE user account and password required)

#### ©2021 Avaya Inc. All Rights Reserved.

Avaya and the Avaya Logo are trademarks of Avaya Inc. All trademarks identified by ® and <sup>TM</sup> are registered trademarks or trademarks, respectively, of Avaya Inc. All other trademarks are the property of their respective owners. The information provided in these Application Notes is subject to change without notice. The configurations, technical data, and recommendations provided in these Application Notes are believed to be accurate and dependable but are presented without express or implied warranty. Users are responsible for their application of any products specified in these Application Notes.

Please e-mail any questions or comments pertaining to these Application Notes along with the full title name and filename, located in the lower right corner, directly to the Avaya DevConnect Program at <u>devconnect@avaya.com</u>.

NICE Systems Tollbar Way Hedge End Southampton Hampshire SO30 2ZP United Kingdom **T**+44 (0)1489 771 200 **F**+44 (0)1489 771 533 **E** info@nice.com

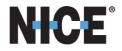

13th October 2021

To whom it may concern

#### NICE NIR and NTR recording platforms interoperability with Avaya Aura 8.1

NICE confirms that the NICE Inform Recorder (NIR) and NICE Trading Recorder (NTR) share a common software base. Both recording platforms offer a NICE-Avaya Aura DMCC integration which share common components, primarily the "Link Controller" to interface and interoperate with the Avaya Aura system.

The table below shows the version (feature) equivalence of the NIR and NTR integrations.

| Recording Platform          | Platform<br>Version | Avaya Aura<br>Integration | Applicability                                 |
|-----------------------------|---------------------|---------------------------|-----------------------------------------------|
| NICE Inform Recorder (NIR)  | 9.2                 | 80.3                      | NICE Public Safety Line of Business           |
| NICE Trading Recorder (NTR) | 6.7                 | 10.5                      | Financial Markets Compliance Line of Business |

The table below shows NIR and NTR feature differences with respect to the Avaya Aura integration

| Recording Platform          | Platform<br>Version | Feature differences                                          |  |
|-----------------------------|---------------------|--------------------------------------------------------------|--|
| NICE Inform Recorder (NIR)  | 9.2                 | Replay of recorded calls: NICE Inform suite of applications  |  |
| NICE Trading Recorder (NTR) | 6.7                 | Replay of recorded calls: NICE Compass suite of applications |  |
|                             |                     | Avaya Integration: Support for Recording Announcement        |  |

Given the above information, we view the latest DevConnect Compliance Testing of NIR 9.2 with Avaya Aura DMCC integration 80.3 to also cover the NTR equivalent above.

A more detailed description of the integration between Avaya DMCC, NICE Inform Recorder, and NICE Trading Recorder can be found in the **NICE Avaya DMCC Integration 80.3 Release Note** here: <u>ExtraNICE (Public Safety) Avaya DMCC</u> and <u>ExtraNICE (Enterprise) Connectivity Guides > Avaya</u>.

Graham Vail

# G M Vaíl

Product Manager - NICE Public Safety